1

# **ED 2**

#### **EXERCICE 1**

On dispose d'une arborescence de fichiers Linux décrite comme suit ; les noms en italique correspondent à des fichiers ; les autres à des répertoires.

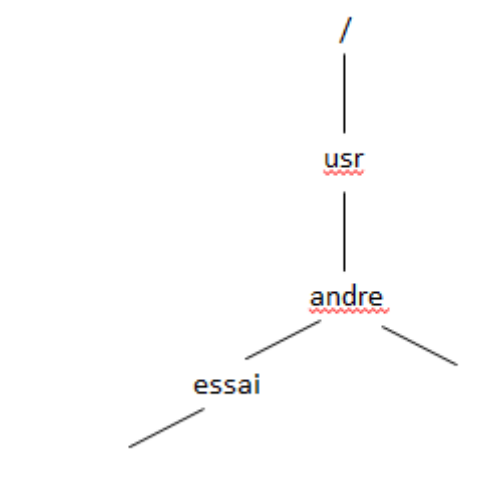

gateauchocolat.doc

L'utilisateur andre ouvre sa session de travail La ligne du fichier /etc/passwd le concernant est la suivante : andre : 1200 : 1200 : andre , , , , : /usr/andre :

1/ l'utilisateur andre entre les commandes suivantes. Pour chacune d'elle, indiquez ce qui se passe ou s'affiche. Dessinez l'arborescence obtenue à la suite de cet ensemble de commandes.

>\$ pwd >\$ mkdir recettes >\$ cd recettes >\$ pwd >\$ mkdir tarte gateau >\$ cd gateau

2/ quelle commande faut-il maintenant écrire pour copier le fichier gateauchocolat.doc dans le répertoire courant ?

 $3/ > $$  cd  $.7.1$ quelle commande faut-il maintenant écrire pour effacer le fichier gateauchocolat.doc situé dans le répertoire essai ? Pour détruire le répertoire essai ?

4/ Donnez la liste des commandes à taper pour se placer dans le répertoire usr, créer un répertoire livrerecette dans le répertoire andre et créer dans ce répertoire un lien symbolique nommé verslegateau qui pointe sur le fichier gateauchocolat.doc

### **JEXERCICE 2**

On dispose d'une arborescence de fichiers Linux décrite comme suit :

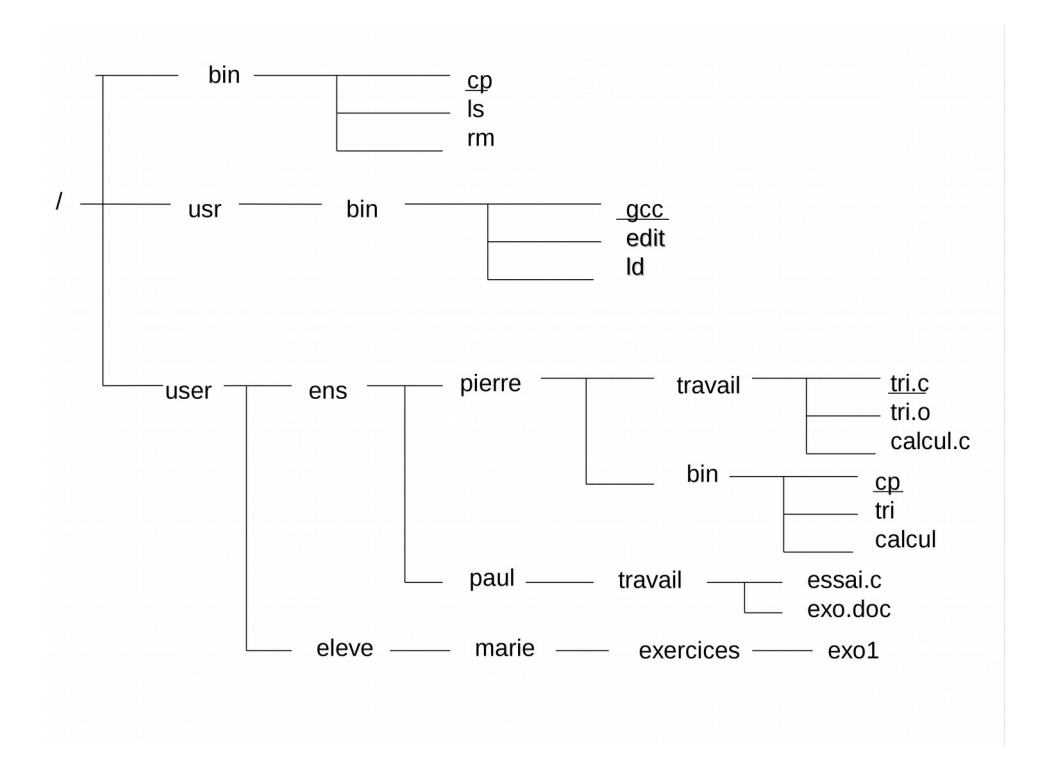

## **QUESTION 1**

Donner le chemin d'accès complet pour les 4 fichiers apparaissant soulignés.

## **QUESTION 2**

L'utilisateur Pierre se trouve positionné dans son répertoire courant « /user/ens/pierre ». Donnez le chemin relatif correspondant au fichier calcul.c. Donnez le chemin relatif correspondant au fichier gcc. Donnez le chemin relatif correspondant au fichier exo1.

## **QUESTION 3**

```
$> id –g pierre
115
$> id – g paul
115
$> id – g marie
222
```
Les droits associés au fichier calcul.c dont pierre est le propriétaire sont les suivants :  $$>ls - 1$  calcul.c

1

-rw-rw-r-- 1 pierre pierre 410 juin 10 11:28 calcul.c

1/Quelles informations délivrent cette ligne ?

2. Paul peut-il modifier le fichier ? Marie peut-elle modifier le fichier ?

3/ Quelle commande faut-il taper pour que Marie puisse maintenant modifier ce fichier ?

4/ Quelle commande faut-il taper pour supprimer pour tous le droit en écriture (il reste seulement le droit en lecture pour tous) ? Donnez cette même commande en exprimant les droits en octal.

5/ On tape \$> chmod 642 calcul.c

Quels sont les droits associés à ce fichier ?